## How to Request a COVID-19 Vaccine Exemption - Instructions

1. Navigate to the Vaccination Upload Process Using this URL

<https://ssbwebg.nocccd.edu/BannerExtensibility/customPage/page/VaccineProgram>

Or using the link in myGateway

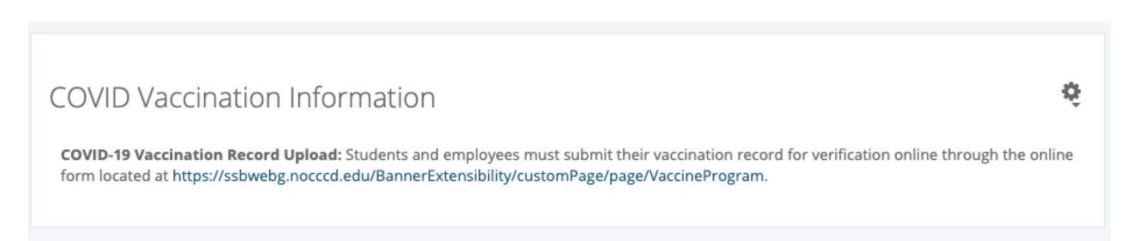

#### 2. Authenticate

If asked, authenticate with your student/employee ID and password

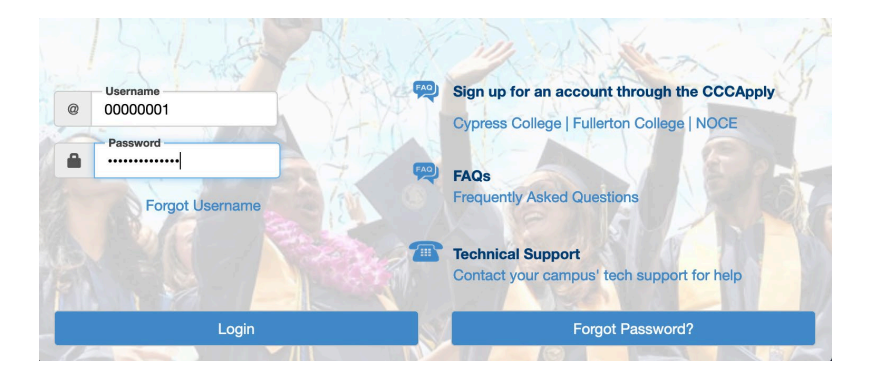

### 3. Check your Personal Information

The email listed is where your verification information will be sent

# **My Information**

Name: Fredster Fullerton **Banner ID: @00650443** Email: ishelpdesk@nocccd.edu **Phone Number: --**Home Address: 321 E Chapman Ave, Fullerton CA 92832-2011

#### 4. Provide exemption information

Select 'I have not been fully vaccinated against COVID-19 due to medical and/or reasons'

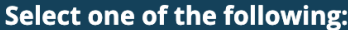

- I have been fully vaccinated against COVID-19 and will upload my vaccination record below
- O I have not been fully vaccinated against COVID-19 due to medical and/or religious reasons

### 5. Complete Forms

#### Download the medical exemption form and complete it

Employees: To request a medical and/or religious exemption from the required COVID-19 vaccination, please complete the form here.

Students: To request a medical or religious exemption from the required COVID-19 vaccination, download the forms below, complete them, and then upload for approval.

- Medical exemption form
- Religious exemption form

#### Upload Exemption Form

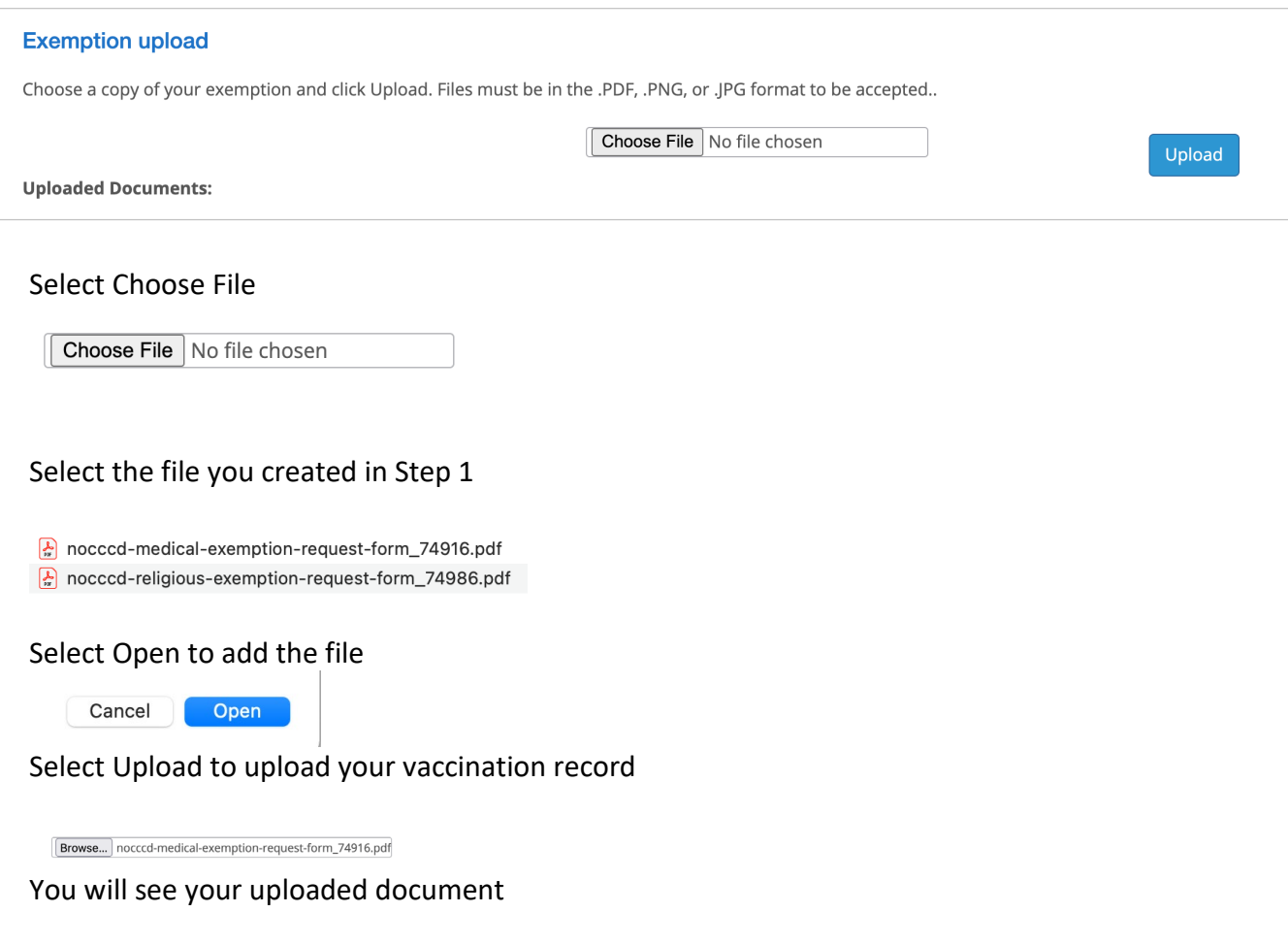

Click Submit your exemption for review to submit your exemption

Submit my exemption for review